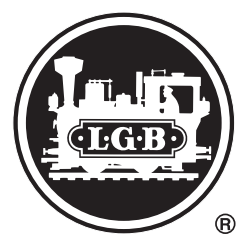

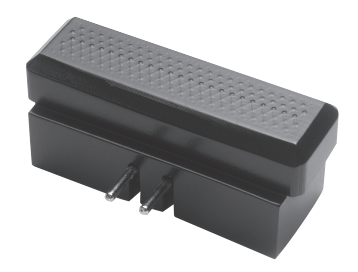

Weichendecoder 55524

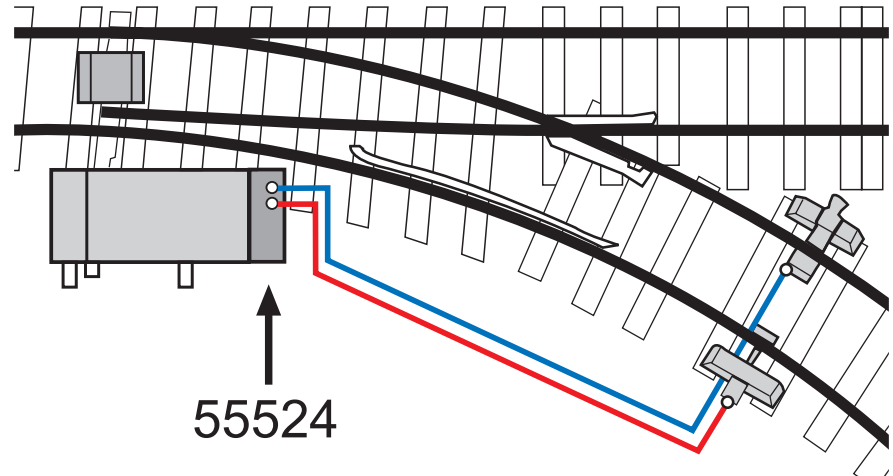

*Standardanschluss Standard Connections Branchement standard Standaardaansluiting Conexión estándar Collegamento normale*

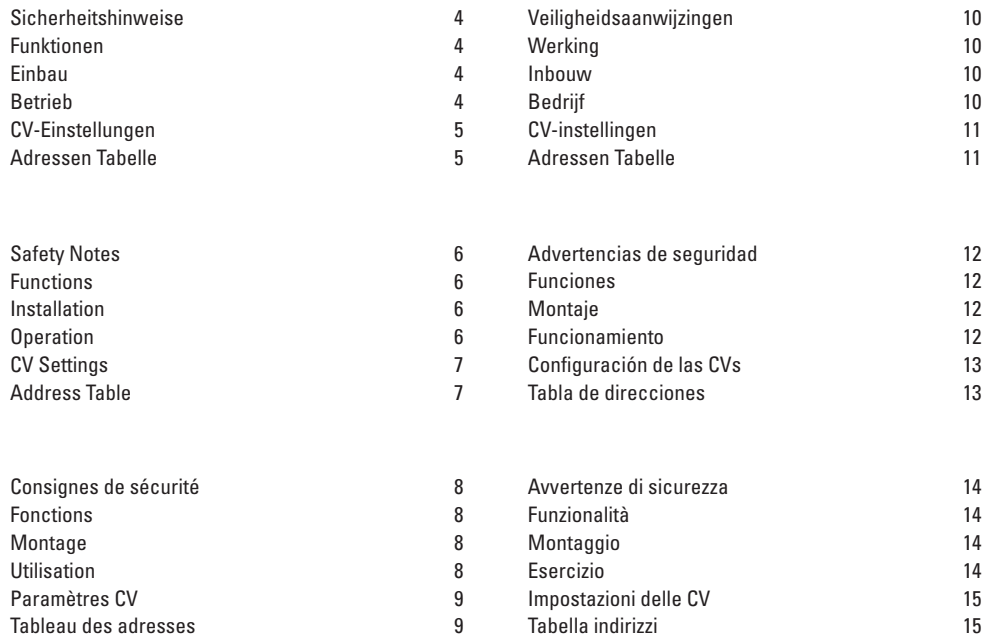

## **Sicherheitshinweise**

- Gleisspannung 14 24 V (DCC/MZS)
- Der Decoder darf nicht mit einem analogen Fahrpult verbunden werden.
- Der Decoder ist wetterfest im Kunststoffgehäuse vergossen. Vermeiden Sie trotzdem direkte Nässe, da dadurch die äußeren Kontakte korrodieren und Kurzschlüsse entstehen können.

# **Funktionen**

- Dieser Decoder ist für die digitale Ansteuerung einer Weiche vorgesehen.
- Der Decoder kann mit mfx, MM, MZS und/oder DCC betrieben werden.
- DCC: Insgesamt stehen die Adressen 1 bis 2039 zur Verfügung.
- Die Ansteuerung mit einem Schaltpult in einer konventionell betriebenen Anlage ist nicht möglich.

# **Einbau**

Für den elektrischen Anschluss ist es ausreichend, nur die beiden Anschlüsse auf der Unterseite des Decoders mit den Gleisen zu verbinden (siehe Bild S. 2). Danach können Sie den Decoder an der Stirnseite des Weichenantriebs aufstecken und die Kontaktschrauben schließen.

# **Betrieb**

Der Decoder ist mit einem Schutz gegen versehentliches Programmieren ausgestattet. Wenn Lokomotiven programmiert werden, kann der Weichendecoder somit angeschlossen sein.

Grundsätzlich muss vor jedem Programmieren die CV 2 mit dem Wert 77 programmiert werden; danach kann **genau eine CV** verändert werden. Für weitere Programmierungen muss jeweils wieder vorher die CV 2 mit dem Wert 77 programmiert werden.

Die Polarität des Ausgangs kann getausch werden indem im CV 60 der Wert 80 programmiert wird.

**Hinweis:** Der Decoder kann nur programmiert werden, solange er an eine Weiche angeschlossen ist.

### **CV-Einstellungen**

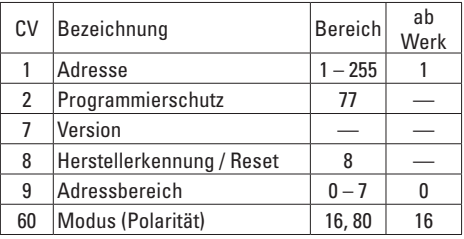

## **Adressen Tabelle**

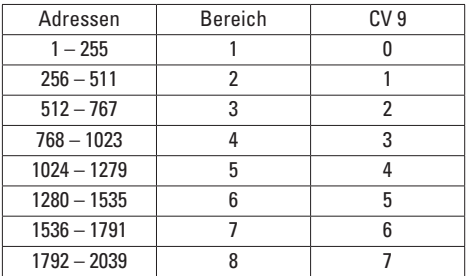

**Hinweis:** Je nach Fahrgerät steht nicht der volle Adressumfang zur Verfügung.

### **Beispielhafte Inbetriebnahme**

- 1. Anschluss der Weiche und des Decoders (vgl. S. 2)
- 2. Programmieren von **CV 2** auf den **Wert 77**
- 3. Programmieren von **CV 1** auf die gewünschte Adresse

Für Adressen größer 255:

- 4. Programmieren von **CV 2** auf den **Wert 77**
- 5. Programmieren von **CV 9** auf den gewünschten **Adraccharaich**

Um die Schaltrichtung der Weiche zu tauschen:

- 1. Programmieren von **CV 2** auf den **Wert 77**
- 2. Programmieren von **CV 60** auf **80** bzw. **16**

## **Safety Notes**

- Track voltage 14 24 volts (DCC/MZS)
- This decoder may not be connected to an analog locomotive controller.
- This decoder is sealed in a plastic housing to be weatherproof. Despite this, avoid direct moisture since this can corrode the external contacts and cause short circuits.

## **Functions**

- This decoder is designed for digital control of a turnout.
- This decoder can be operated with mfx, MM, MZS, and/or DCC.
- DCC: Addresses 1 to 2039 are available.
- Control with a control box on a conventionally operated layout is not possible.

# **Installation**

On the two connections on the underside of the decoder have to be connected to the track for the electrical connections (see figure on Page 2).

After that, you can plug the decoder onto the end of the turnout mechanism and tighten the contact screws.

# **Operation**

This decoder has protection against accidental programming. When locomotives are being programmed, the turnout decoder may be connected to the programming process.

Generally, CV 2 must be programmed with the value 77 before each programming procedure. After that, **one CV** can be changed **exactly**. CV 2 must be programed with the value 77 again in each instance before doing additional programming.

The polarity for the output can be swapped by programming CV 60 with the value 80.

**Note:** This decoder can only be programmed as long as it is connected to a turnout.

## **CV Settings**

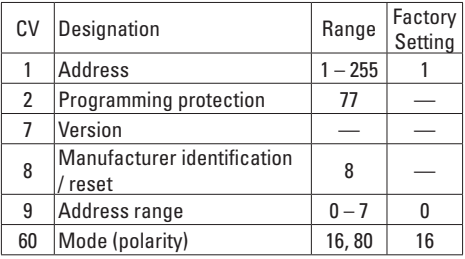

## **Address Table**

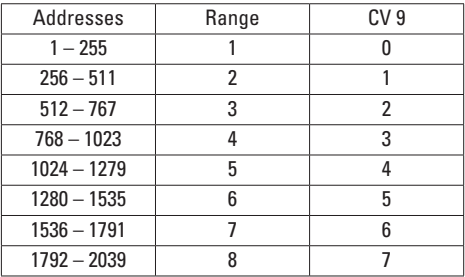

**Note:** Depending on the locomotive controller, the full range of addresses is not available.

## **Example of Putting the Model into Operation the First Time**

- 1. Connections for the turnout and the decoder (comp. Page 2)
- 2. Program **CV 2** to Value **77**
- 3. Program **CV 1** to the desired address

For addresses larger than 255:

4. Program **CV 2** to Value **77**

5. Program **CV 9** to the desired address range In order to swap the switching direction for the turnout:

- 1. Program **CV 2** to Value **77**
- 2. Program **CV 60** to **80** or **16**

## **Consignes de sécurité**

- Alimentation voie 14 24 V (DCC/MZS)
- Ne reliez pas le décodeur à une console de pilotage analogique.
- Le décodeur est scellé de manière étanche dans un boîtier en plastique. Évitez cependant toute humidité directe, car cela risque de corroder les contacts externes et de provoquer des courts-circuits.

## **Fonctions**

- Ce décodeur est prévu pour la commande numérique d'un aiguillage.
- Vous pouvez utiliser le décodeur avec mfx, MM, MZS et/ou DCC.
- DCC: Vous disposez des adresses 1 à 2039.
- Vous ne pouvez pas utiliser de pupitre de commande sur une installation conventionnelle.

### **Montage**

Pour le branchement électrique, il suffit de relier les deux prises sous le décodeur aux voies (cf. figure p. 2). Vous pouvez ensuite brancher le décodeur sur l'avant de l'entrainement de l'aiguillage et des vis de contact.

## **Utilisation**

Le décodeur est doté d'une protection prévenant toute programmation involontaire. Lorsque vous programmez les locomotives, vous pouvez brancher le décodeur d'aiguille.

En général, pour chaque programmation, vous devez configurer la valeur 77 pour CV 2. Vous pourrez ensuite modifier un seul CV. Pour toute autre programmation, vous devez de nouveau configurer la valeur 77 pour le CV 2.

Vous pouvez inverser la polarité de la sortie en configurant la valeur 80 pour le CV 60.

**Remarque :** Vous ne pouvez programmer le décodeur que s'il est branché à un aiguillage.

#### **Paramètres CV**

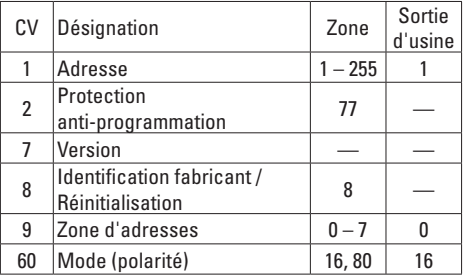

#### **Tableau des adresses**

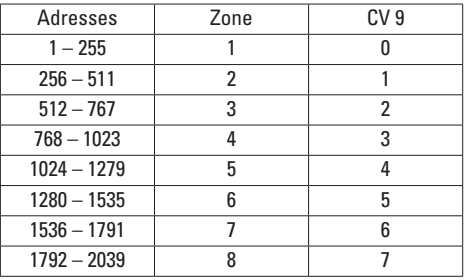

**Remarque :** Selon le véhicule, vous ne disposez pas de l'ensemble des adresses.

### **Exemple de mise en service**

- 1. Raccordement de l'aiguillage et du décodeur (cf. page 2)
- 2. Programmation de la **CV 2** sur la valeur **77**
- 3. Programmation de la **CV 1** sur l'adresse souhaitée Pour les adresses supérieures à 255 :
- 4. Programmation de la **CV 2** sur la valeur **77**
- 5. Programmation de la **CV 9** sur le domaine d'adressage souhaité

Pour inverser le sens de commutation de l'aiguillage :

- 1. Programmation de la **CV 2** sur la valeur **77**
- 2. Programmation de la **CV 60** sur **80** resp. **16**

# **Veiligheidsaanwijzingen**

- Railspanning 14 24 V (DCC/MZS)
- De decoder mag niet verbonden worden met een analoge rijregelaar.
- De decoder is weerbestendig ingegoten in een kunststof behuizing. Vermijd echter direct contact met vocht aangezien daardoor de buitenste contacten oxideren en er kortsluiting kan ontstaan.

# **Werking**

- De decoder is bedoeld voor het digitaal besturen van één wissel.
- De decoder kan met mfx, MM, MZS en/of DCC gebruikt worden.
- DCC: In totaal zijn de adressen 1 t/m 2039 beschikbaar.
- Het aansturen met een schakelbord van een conventioneel bestuurde modelbaan is niet mogelijk.

### **Inbouw**

Voor de elektrische aansluiting hoeven alleen de beide aansluitingen op de onderzijde van de decoder met de rail verbonden te worden (zie afb. pagina 2). Daarna kunt u de decoder op de kopzijde van de wisselaandrijving insteken en de contactschroeven sluiten.

# **Bedrijf**

De decoder is beschermd tegen het per ongeluk programmeren. Als een locomotief geprogrammeerd wordt, mag een wisseldecoder aangesloten zijn. In de regel moet voor elke programmering in de CV 2 de waarde 77 geprogrammeerd worden, daarna kan **een willekeurige CV** veranderd worden. Voor verdere programmering moet telkens eerst weer CV 2 met de waarde 77 geprogrammeerd worden.

De polariteit van de uitgang kan verwisseld worden door in CV 60 de waarde 80 te programmeren.

**Opmerking:** de decoder kan alleen geprogrammeerd worden zolang deze op een wissel aangesloten is.

### **CV-instellingen**

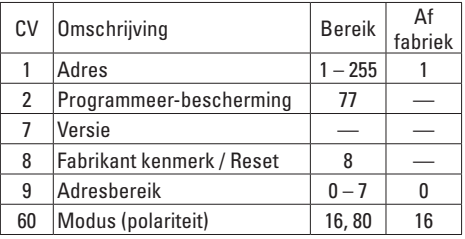

### **Adressen Tabelle**

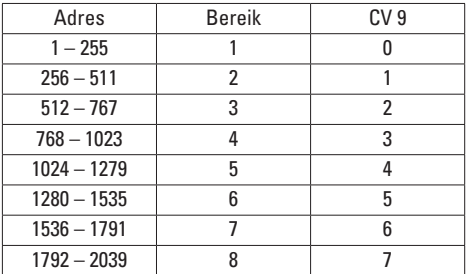

**Opmerking:** Afhankelijk van het besturingsapparaat is niet de gehele adresomvang beschikbaar.

#### **Voorbeeld van het in gebruik nemen**

- 1. Aansluiten van de wissel en de decoder (volgens pag. 2).
- 2. Programmeren van **CV 2** met de waarde **77**
- 3. Programmeren van **CV 1** op het gewenste adres. Voor adressen hoger dan 255:
- 4. Programmeren van **CV 2** met de waarde **77**
- 5. Programmeren van **CV 9** op het gewenste adressen bereik.

Om de schakelrichting van het wissel om te draaien:

- 1. Programmeren van **CV 2** met de waarde **77**
- 2. Programmeren van **CV 60** op **80** resp. **16**

## **Advertencias de seguridad**

- Tensión de vía 14 24 V (DCC/MZS)
- No está permitido conectar el decoder a un panel de conducción analógico.
- El decoder está encapsulado en una carcasa de plástico que asegura la estanqueidad a las inclemencias meteorológicas. Aun así, evite mojar directamente la carcasa ya que esto podría provocar la corrosión de los contactos exteriores y dar lugar a cortocircuitos.

# **Funciones**

- Este decoder se ha concebido para el control digital de un desvío.
- El decoder se puede utilizar con mfx, MM, MZS (sistema multitren) y/o DCC.
- DCC: En total están disponibles las direcciones 1 hasta 2039.
- No es posible el control con un panel de mando en una maqueta de funcionamiento convencional.

# **Montaje**

Para la conexión eléctrica basta interconectar a las vías únicamente las dos conexiones situadas en el lado inferior del decoder (véase figura en pág. 2). A continuación puede enchufar el decoder en el lado frontal del accionamiento de aguja y apretar los tornillos de contacto.

# **Funcionamiento**

El decoder está equipado con una protección contra programación fortuita. Por tanto, el decoder de desvío puede estar conectado cuando se realiza la programación de locomotoras.

Por norma, antes de cada programación, la variable CV 2 se debe programar al valor 77 y, a continuación, se puede modificar exactamente una variable CV. Para las restantes programaciones se debe programar de nuevo previamente la variable CV 2 al valor 77. La polaridad de la salida puede intercambiarse programando en la variable CV 60 el valor 80.

**Nota:** El decoder se puede programar únicamente mientras esté conectado a un desvío.

## **Configuración de las CVs**

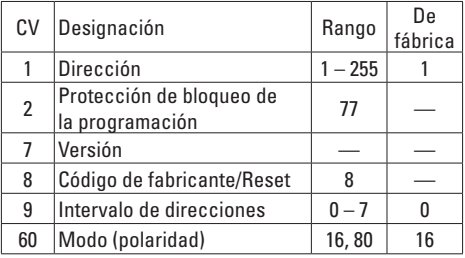

## **Tabla de direcciones**

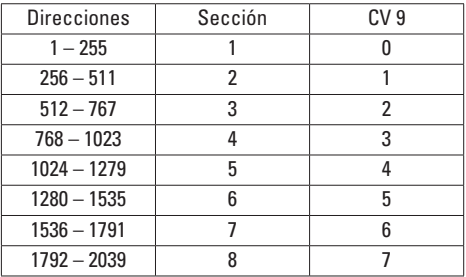

**Nota:** En función de la unidad de conducción tal vez no esté disponible todo el rango de direcciones.

#### **Puesta en servicio a modo de ejemplo**

- 1. Conexión del desvío y del decoder (véase pág. 2)
- 2. Programación del **CV 2** al valor **77**
- 3. Programación de **CV 1** a la dirección deseada Para direcciones superiores a 255:
- 4. Programación de **CV 2** al valor **77**
- 5. Programación de **CV 9** al rango de direcciones deseado

Para intercambiar la dirección de maniobra del desvío:

- 1. Programación de **CV 2** al valor **77**
- 2. Programación de **CV 60** a **80** o bien **16**

## **Avvertenze di sicurezza**

- Tensione sul binario 14 24 V (DCC/MZS)
- Tale Decoder non può venire collegato con un quadro di comando analogico.
- Tale Decoder è incorporato in un involucro di materiale sintetico resistente alle intemperie. Malgrado ciò vogliate evitare l'umidità diretta, poiché in tal modo i contatti esterni si corrodono e possono verificarsi dei corti circuiti.

# **Funzionalità**

- Questo Decoder è previsto per il comando digitale di un solo deviatoio.
- Tale Decoder può venire messo in funzione con mfx, MM, MZS e/o DCC.
- DCC: Complessivamente si hanno a disposizione gli indirizzi da 1 sino a 2039.
- Il comando con un quadro di commutazione in un impianto esercito in modo tradizionale non è possibile.

# **Montaggio**

Per il collegamento elettrico è sufficiente collegare soltanto entrambe le connessioni sul lato inferiore del Decoder con il binario (si veda la figura a pagina 2). Dopodiché Voi potete innestare il Decoder all'estremità del dispositivo di azionamento del deviatoio e serrare le viti di contatto.

# **Esercizio**

Il Decoder è equipaggiato con una protezione contro la programmazione involontaria. Pertanto, quando vengono programmate delle locomotive, tale Decoder da deviatoi può essere collegato.

Come base, prima di ciascuna programmazione la CV 2 deve venire programmata con il valore 77; dopodiché una data CV può venire modificata in modo esatto. Per ulteriori programmazioni, ogni volta deve prima venire di nuovo programmata la CV 2 con il valore 77.

La polarità dell'uscita può venire scambiata mentre nella CV 60 viene programmato il valore 80.

**Avvertenza:** Il Decoder può venire programmato solamente fino a quando esso è collegato ad un deviatoio.

## **Impostazioni delle CV**

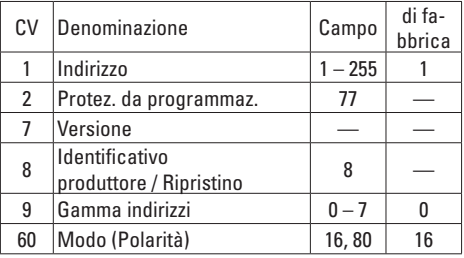

## **Tabella indirizzi**

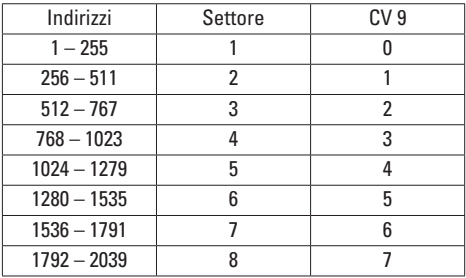

**Avvertenza:** A seconda del rispettivo regolatore di marcia non si ha a disposizione l'intera estensione degli indirizzi.

### **Messa in funzione esemplificativa**

- 1. Collegamento del deviatoio e del Decoder (vedi pag. 2)
- 2. Programmazione di **CV 2** sul valore **77**
- 3. Programmazione di **CV 1** sull'indirizzo desiderato Per indirizzi più grandi di 255:
- 4. Programmazione di **CV 2** sul valore **77**
- 5. Programmazione di **CV 9** sulla gamma di indirizzi desiderata

Per scambiare la direzione di commutazione del deviatoio:

- 1. Programmazione di **CV 2** sul valore **77**
- 2. Programmazione di **CV 60** su **80** o rispettivam. **16**

Due to different legal requirements regarding electro-magnetic compatibility, this item may be used in the USA only after separate certification for FCC compliance and an adjustment if necessary.

Use in the USA without this certification is not permitted and absolves us of any liability. If you should want such certification to be done, please contact us – also due to the additional costs incurred for this.

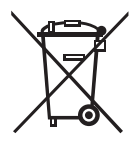

Gebr. Märklin & Cie. GmbH Stuttgarter Straße 55 - 57 73033 Göppingen **Germany** www.lgb.de

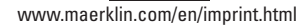

263057/1017/Sm4Ef Änderungen vorbehalten © Gebr. Märklin & Cie. GmbH